# $TZ-GT08$

Personal GPS Tracker

User Guide V1.5

### **Contents**

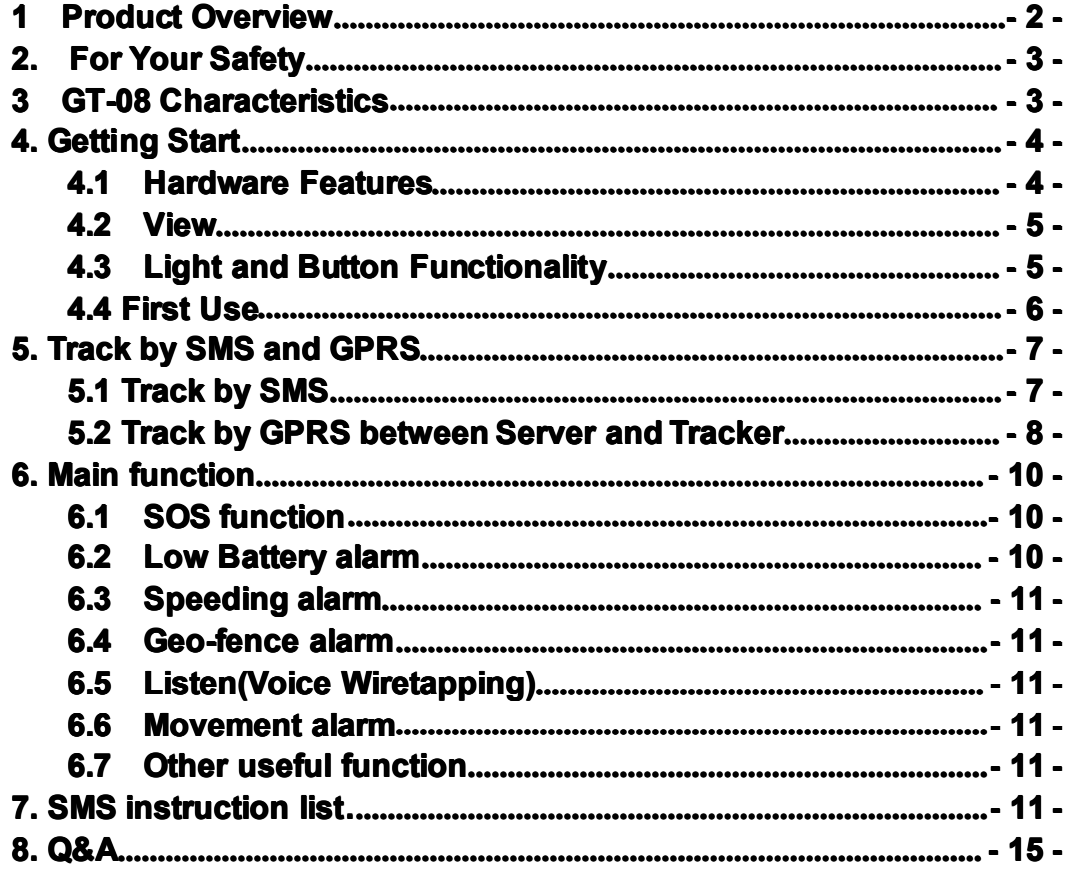

## <span id="page-2-0"></span>**1** Product Overview

Thank you for purchase our new charming product GT-08.The GT08 is <sup>a</sup> GPS/GPRS based personal tracking unit, it provides an easy way to track your targets, for emergency and provide <sup>a</sup> reliable and accurate location information via SMS or GPRS to send to the cell phone or computer.

*GT08 has the following following following functions functions functionsfunctionsand Key feature feature*

- $\bullet$ Tracking via SMS or GPRS TCP/UDP communication
- Current location report
- Tracking by time interval
- Listen(wiretapping)
- Emergency alert
- Geo-fencing control
- Low battery alert
- Over speed alert
- SOS buttons for sending message
- Rechargeable internal battery
- Rebranding acceptable

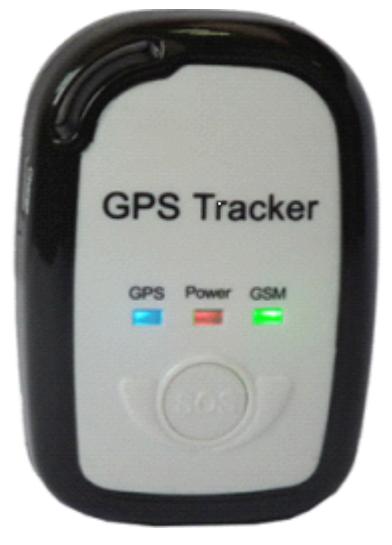

## **2. For Your Safety**

Read these simple guidelines. Not following them may be dangerous or illegal. Read the full user manual for more information.

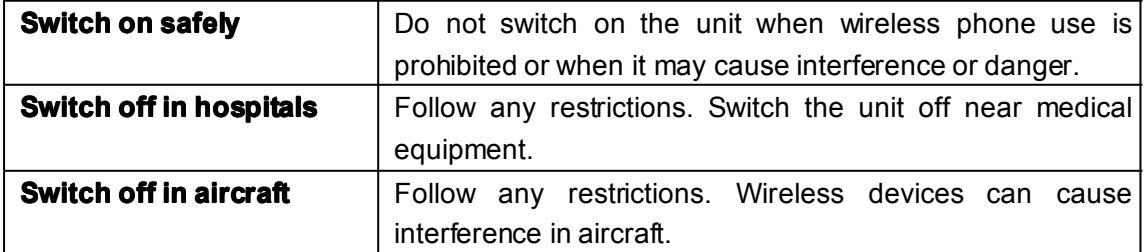

<span id="page-3-0"></span>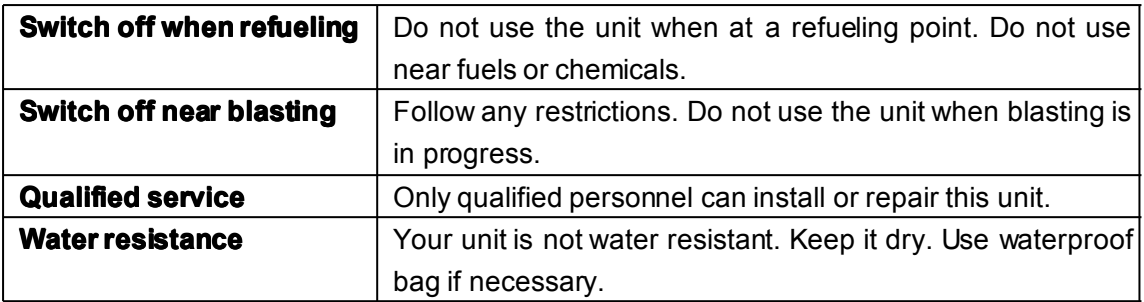

## **3 GT-08 Characteristics Characteristics**

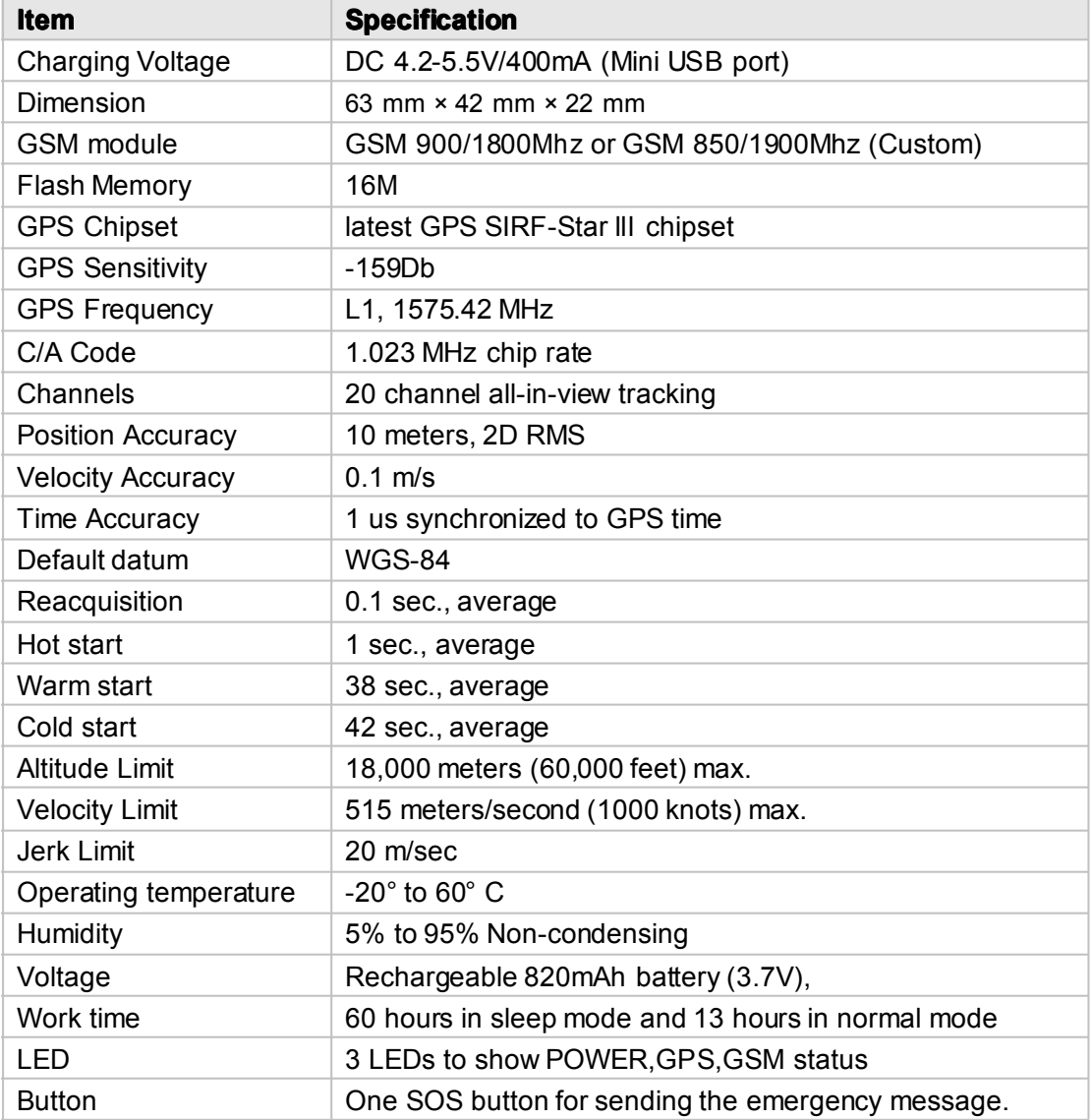

# <span id="page-4-0"></span>**4. Getting Start**

This section will describe how to setup your GT08 after installation.

## *4.1 Hardware HardwareFeatures FeaturesFeatures Features*

GT08 includes:

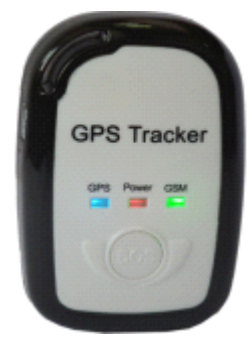

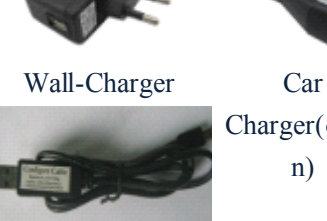

Charger(optio

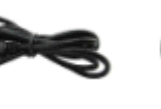

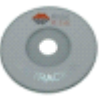

USB Cable CD

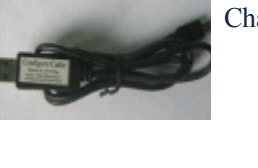

GT08 Configure Cable (option)

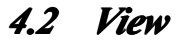

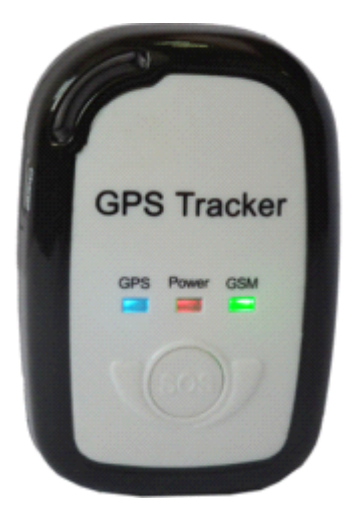

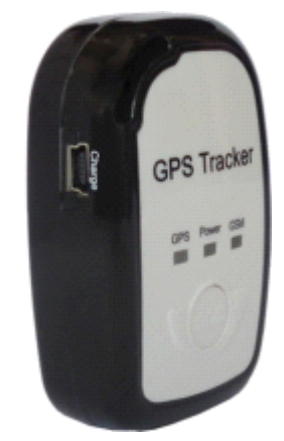

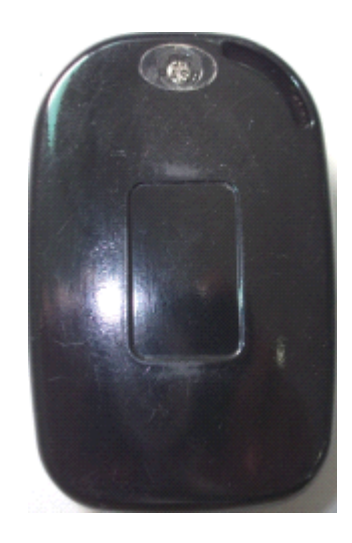

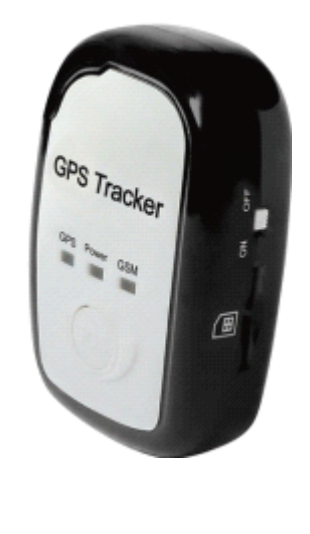

<span id="page-5-0"></span>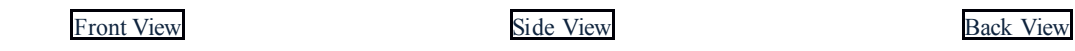

## *4.3 Light and Button Functionality Functionality FunctionalityFunctionality*

The GT08 has one buttons and three LED lights with three different colors to indicate the status of the unit.

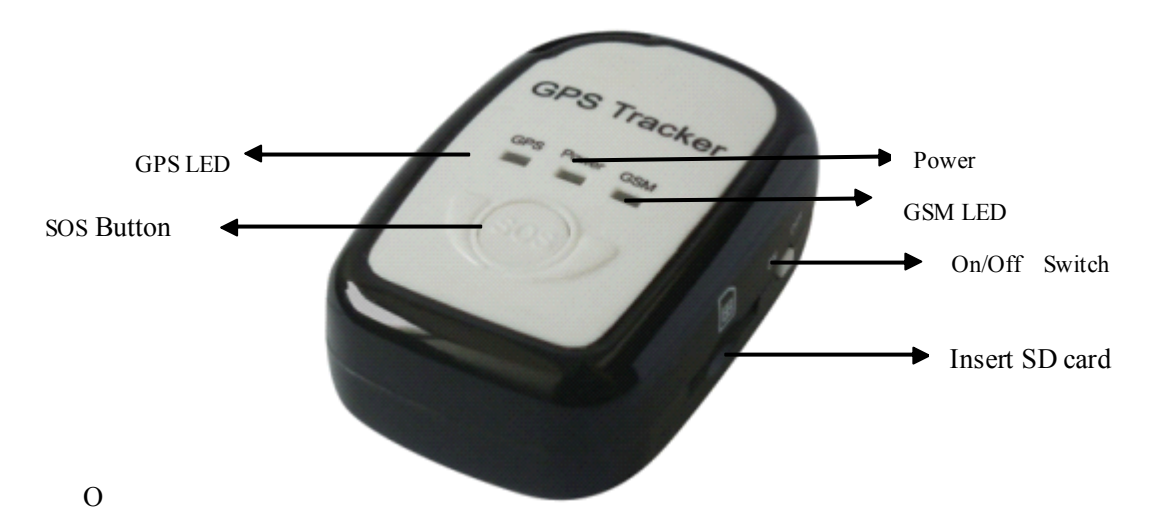

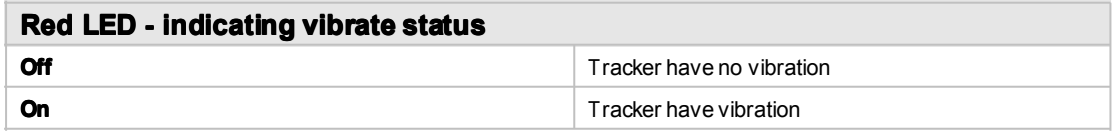

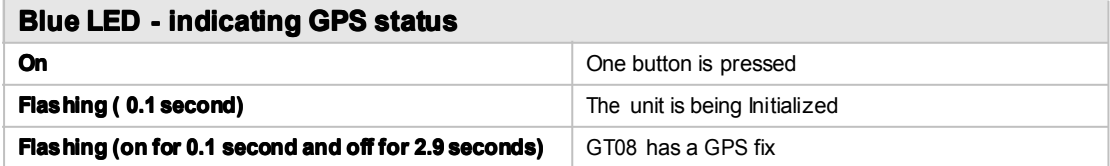

<span id="page-6-0"></span>**Flashing (on for 1 second and off for 2 seconds) <b>GT08** has no GPS fix

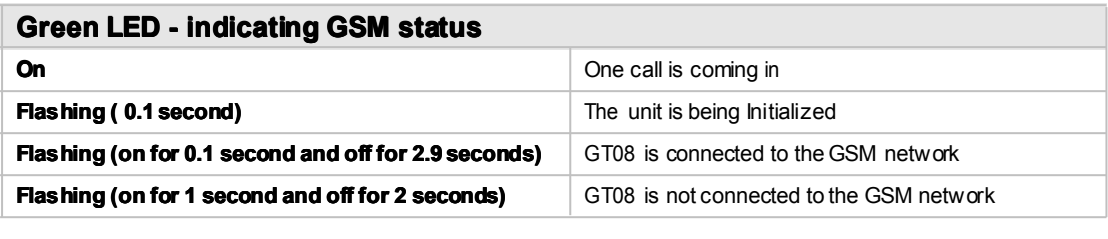

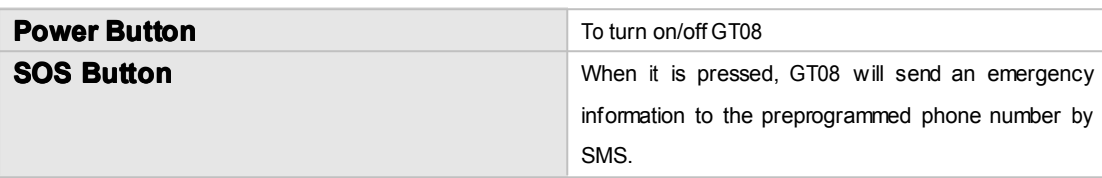

### *4.4 First Use*

Please read this manual before using your GT08.

Please read this manual before using your GT08.

4.4.1 Ensure that your GT08 has <sup>a</sup> working SIM installed.

- Check that the SIM has not run out of credit (Test the SIM in <sup>a</sup> phone

to make sure it can send and receive SMS)

- Check that the SIM Lock code is turned off

- If you require the function of sending an SMS location repor<sup>t</sup> to the authorized phone number when it makes <sup>a</sup> call to the GT08, please make sure the SIM installed supports displaying caller ID.

4.4.2 Charge the tracker for at least 3 hours in power-off status using the wall charger or car charger. Or you can connect the tracker directly to computer by USB for charging. Red light is on during charging and is off when charging is complete.

4.4.3 Check the LED Check that the Red LED (Battery) is flashing 1 second on and 2 seconds off. Check that the Green LED (GSM) is flashing 0.1 second on and 2.9

seconds off.

Check that the Blue LED (GPS) is flashing 0.1 second on and for 2.9 seconds off.

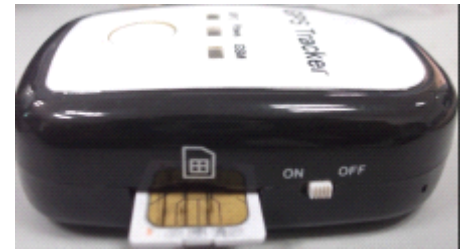

## <span id="page-7-0"></span>**5. Track by SMS and GPRS**

## *5.1 Track by SMS*

**1. -Track on demand- demand-demand- demand-Reply with longitude, longitude, latitude, latitude,latitude,speed and date** Send the following SMS to your GT08: **Command:** \*<password>,<000># /\* 000000 is the default password \*/ *For example*:  $*000000,000#$ *GT08 will respond with <sup>a</sup> SMS with format as follows::* Lat: +2232.723 N Long: +11403.534 E Spd: 000km/h Fix: A Sat: 04 HDOP: 01.2 GSM: 20 Batt: 04.10V Mile: 0.0000 Time: 12/03/10 08:50:34

#### **2. -Content -Content Description: Description:**

Lat: +2232.723 N North latitude  $-$  Latitude = 22 degree  $-$  32.723 cent Long: +11403.534 E Eastern longitude  $-$  Longitude = 114 degree  $-$  03.534 cent Spd: 000km/h The speed of the tracker, the unit: KM/h Fix: A

The tracker received the GPS signal.

About Fix:  $V -$  have not get the GPS signal.

Sat: 04

Received the GPS signal of four satellite

HDOP: 01.2

The horizontal dilution of precision (HDOP)

GSM: 20

The GSM signal of value

Sometimes, the tracker maybe could not send the GPRS successful when the value below than 10.

#### Batt: 04.10V

The voltage of the interior battery. When the voltage higher than 3.40V, the tracker works normal.

#### Mile: 0.0000

The odometer between every GPRS interval times.

#### <span id="page-8-0"></span>Time: 12/03/10 08:50:34

The GMT times.

#### **3.-After 3.-After3.-Afterwe get the message, message,we can track on the map:**

Type as the following picture shows:

You can type: 22 32.723N 114 03.534E

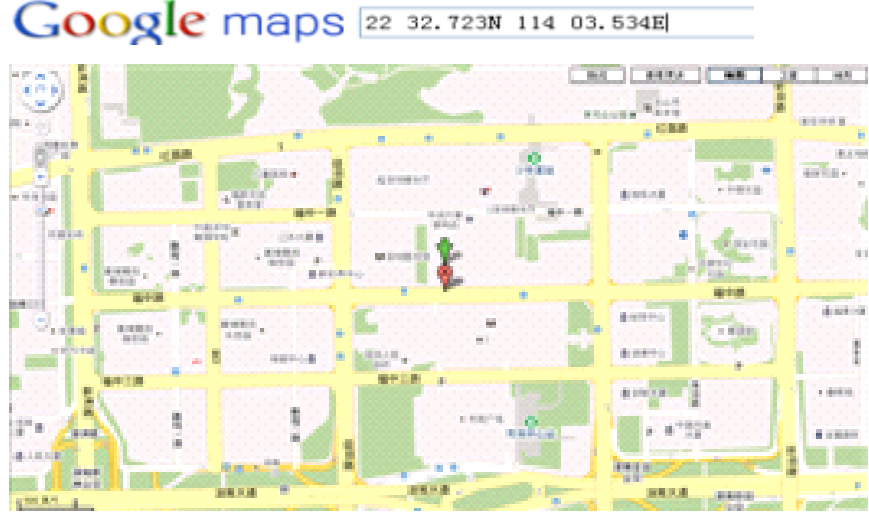

Or you can use local map software on PDA or car navigation to input the coordinates.

## *5.2 Track by GPRS between betweenbetweenbetween Server and Tracker Tracker*

#### **5.2.1 ID Number**

We use the IMEI number of the GSM module as the ID to identify the different devices.

#### **5.2.1 Set APN**

*Command* : \*\$\$\$\$\$\$,011,APN,Username,Password#

*Description*: Set APN details for the tracker

#### *Note*:

- 1. APN username and password are optional. If no APN username and password required, just input APN only.
- 2. APN default as "cmnet".

#### **5.2.2 Set Socket**

*Command***:** \*\$\$\$\$\$\$\$,015,M,IP,PORT#

*Description***:** Set the IP and Port for tracker for GPRS communication.

#### *Note*:

- 1. M is the mode,1 for domain, 0 for IP.
- 2. IP is your server`s IP or domain name.
- 3. Port : [1,65534]

#### *Example Example* :

\*000000,015,1,tracking.tzonedigital.com,3508# \*000000,015,0, 113.105.152.6,3508#

#### **5.2.3 Set DNS IP**

#### *Command* \*\$\$\$\$\$\$\$,014,S,DNS IP1,DNS IP2#

*Description*: This command set the domain name server to analysis the domain name to IP.

#### *Note*:

- 1. S is the state of this command, 1 means enable, 0 mean disable.
- 2. IP1 and IP2 are the IP of the domain name server.

#### Example:

\*000000,014,1, 202.96.134.33, 202.96.128.86#

#### **5.2.4 Set the interval interval intervalof the GPRS**

#### *Command Command* : \*\$\$\$\$\$\$,018,XXX,YYY#

*Description*: This command set the time interval to send the GPRS date.

*Note:*

- 1. XXX is the time interval to send the GPRS date, the unit is second, X=0, means stop to send GPRS.
- 2. YYY is the times to send the GPRS data, Y=0 means stop send interval GPRS 0 times; Y=999, means continue send the GPRS date all the time.

#### *Example Example* :

\*000000m,018,60,100# mean send the interval GPRS 100 times every 60 second.

#### **5.2.5 Open the GPRS function function**

*Command Command* : \*\$\$\$\$\$\$,016,S#

*Description*: This command control the GPRS function.

#### *Note:*

- 1. S=1, means active GPRS function.
- 2. S=0, means close the GPRS function.

#### *Example:*

\*000000,016,1# active the GPRS function

#### *The server gets all the messages, and show it on the webpage.*

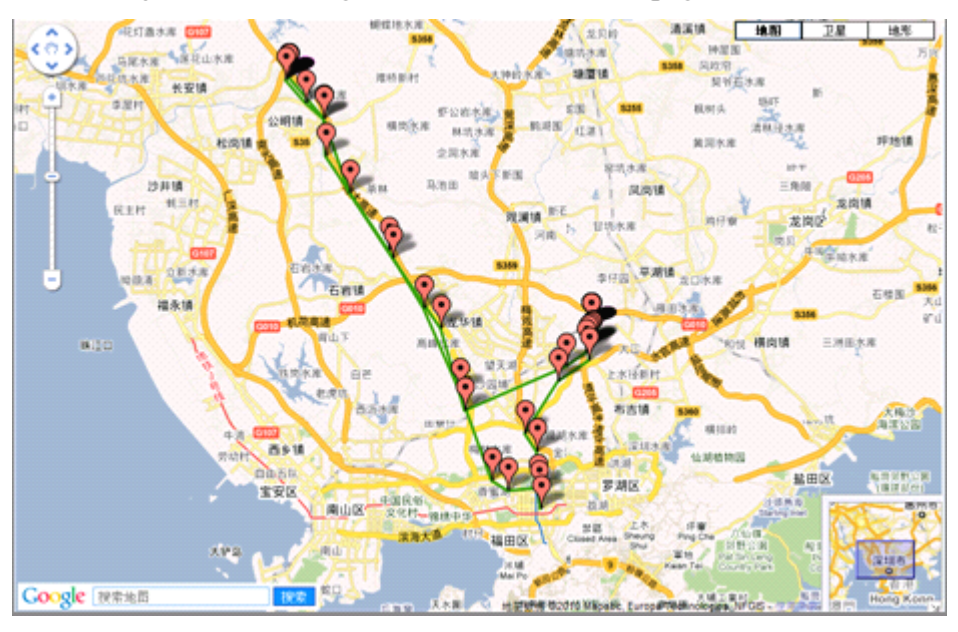

## <span id="page-10-0"></span>**6. Main function function**

### *6.1 SOS function function function*

Command: \*\$\$\$\$\$\$\$,003,0,F,CallNumber,SMSNumber#

*Description*: Set the SOS action. If you are in the emergency state, just press the SOS button to send out <sup>a</sup> message for help.

#### *Note:*

- 1. F is <sup>a</sup> state of this function. F=1 send an SOS alarm SMS on the number you set..
- 2. Call number and SMS number can be different.

#### *Example:*

\*000000,003,0,1,12345678,123456789#

### *6.2 Low Battery Battery alarm*

#### **Command:** \*\$\$\$\$\$\$,004,XXX,YYY#

**Description:** Set the low power and auto shut down voltage of the device. If the voltage is lower than XXX, it will send low power alarm; if the voltage of the battery lower than YYY, it will auto shut the device to protect the battery.

#### **Note:**

- 1. XXX is the low power alarm voltage.
- 2. YYY is the auto shut voltage.

```
Example:
```
\*000000,004,350,340#

### *6.3 Speeding Speedingalarm*

If the person who take the tracker in the over speed state, it will send over speed message to *you; also send the recover normal speed message.*

## *6.4 Geo-fence Geo-fence Geo-fenceGeo-fencealarm*

You can set a geo-fence for the device, if the device in or out of the fence, it will send a alarm *message.*

### *6.5 Listen(Voice Listen(VoiceListen(Voice Listen(VoiceWiretapping) Wiretapping)*

*Authorize <sup>a</sup> phone number to make <sup>a</sup> silence call to the tracker, the track answers the call automatically and allows the caller to listen to what happens around the tracker. There is no voice indication that the call is in progress*

### <span id="page-11-0"></span>*6.6 Movement Movement alarm*

*If you turn on the movement alarm, the device keep moving, it will send out the movement alarm to the server.*

### *6.7 Other useful function function function*

- **� Get current currentlocation: location: \*\$\$\$\$\$\$,000# \*\$\$\$\$\$\$,000#\*\$\$\$\$\$\$,000#**
- **� Get the IMEI from the device: device: device: \*\$\$\$\$\$\$,801# \*\$\$\$\$\$\$,801#**
- **� Reboot the device by SMS: \*\$\$\$\$\$\$,991# \*\$\$\$\$\$\$,991#**
- **� Initialization Initialization the device \*\$\$\$\$\$\$,990,099#**

## **7. SMS instruction list.**

**If you want to know more about the GT08, and design your special specialGT08, you can refer to the SMS instruction list.**

**\$\$\$\$\$\$ is user`s password, and initial initial initialpassword passwordis 000000**

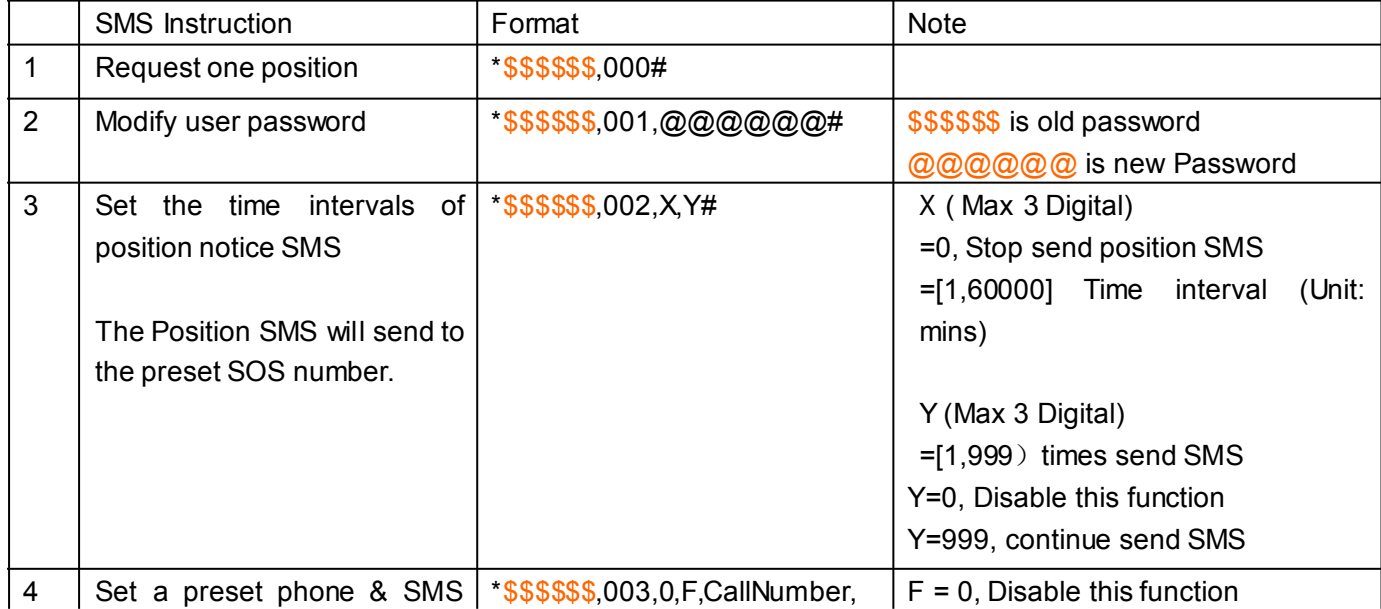

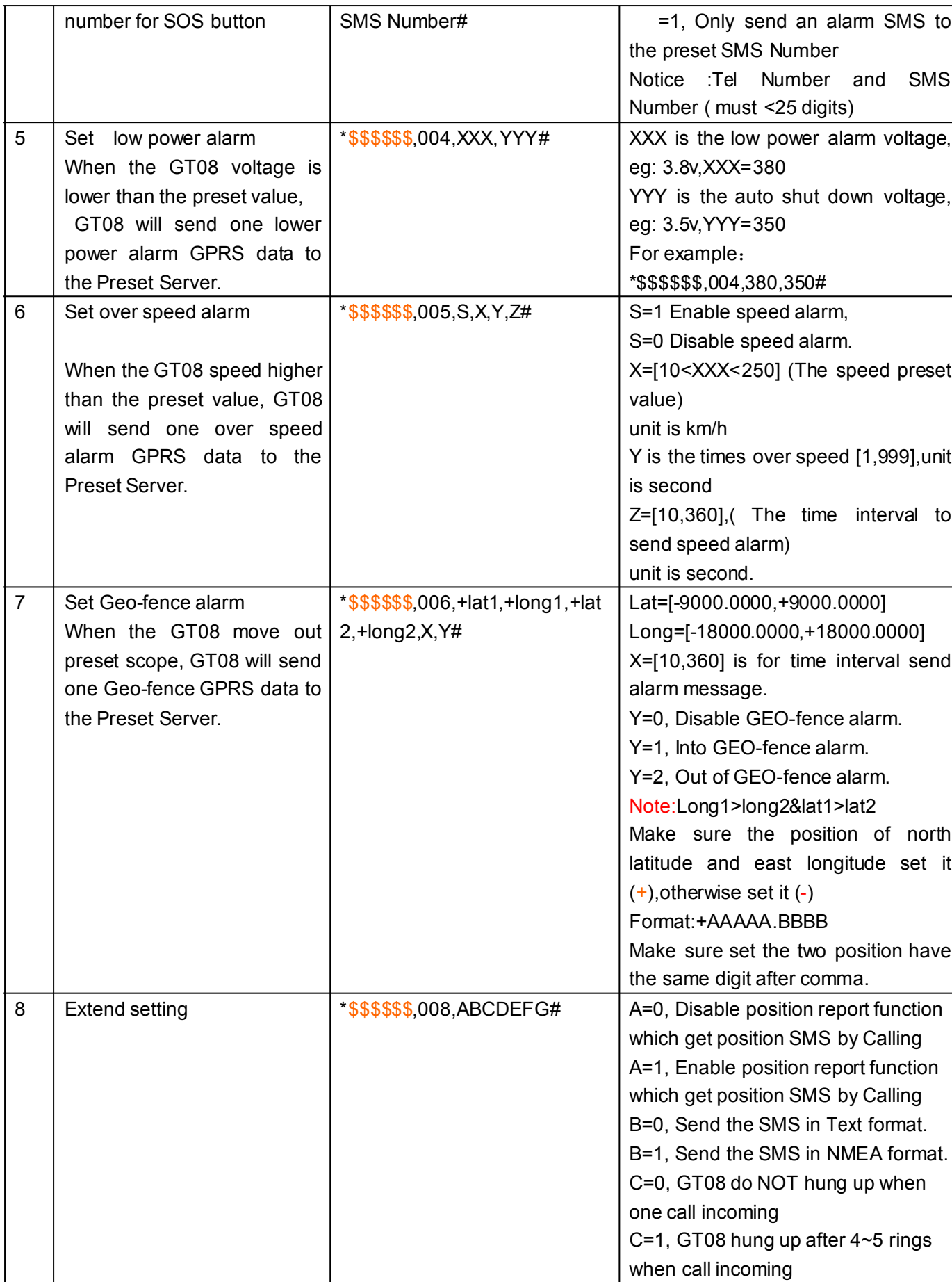

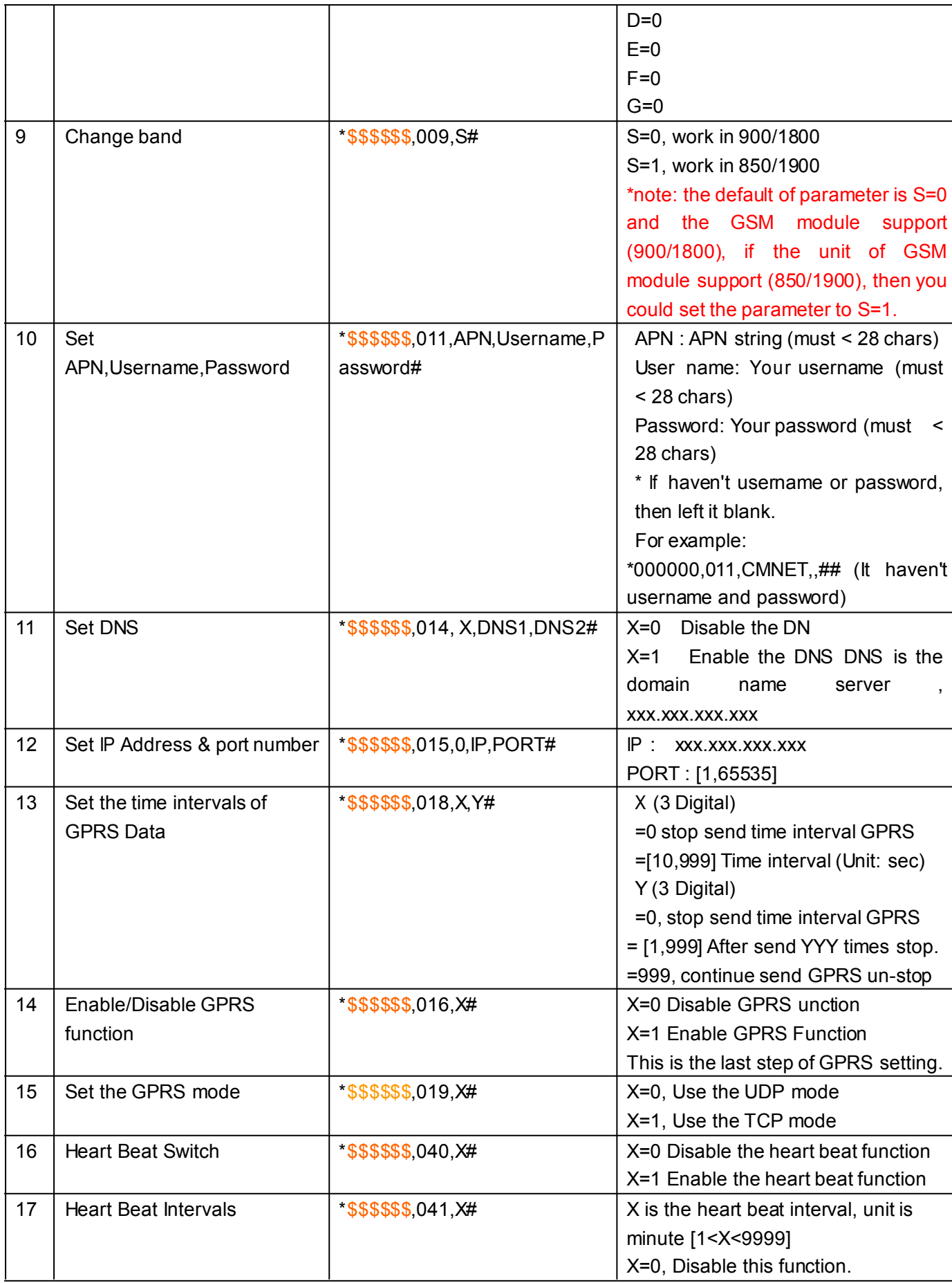

<span id="page-14-0"></span>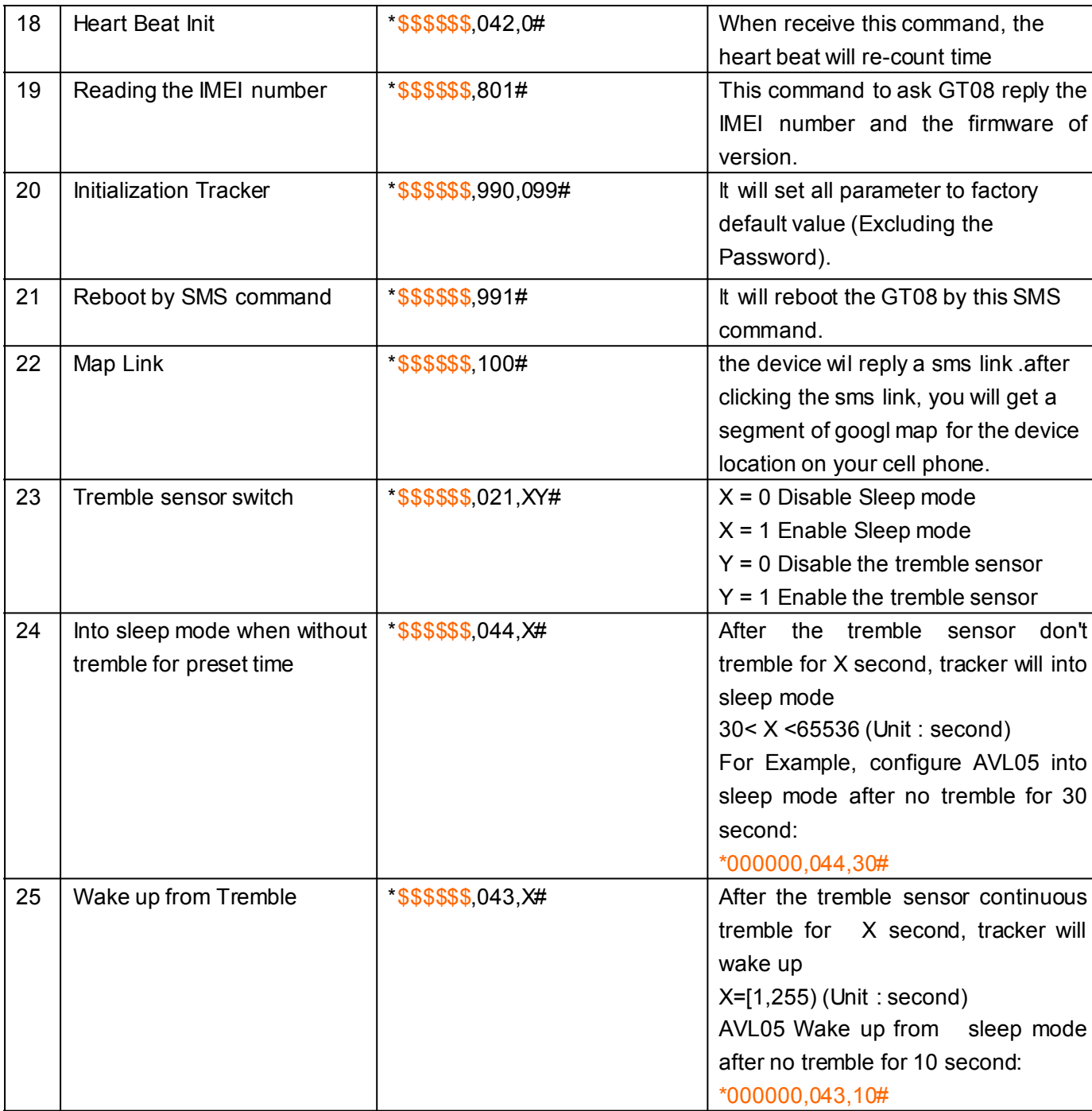

## **8. Q&A**

- **1. Question**: Unit will not turn on
	- **Answer**: 1) Battery needs to charge.
		- 2) The switch is broken.
	- **Resolution**: 1) Recharge the unit for 3 hours.
		- 2) Needs to repair.
- **2. Question:** Turn on the unit, and come into sleep mode.
	- **Answer: Answer:**1) The battery needs to charge
		- 2) The device needs to initialize after update new firmware.
	- **Resolution:** 1) Charge the unit.
		- 2) Please don`t turn off and on after you update the new firmware.
- **3. Question:** Unit will not reply with SMS
	- **Answer: Answer:** 1) The unit don`t register the GSM network.
		- 2) The signal is poor
		- 3) Wrong password or wrong command format
		- 4) The SIM is GT08 has run out of credit
	- **Resolution: Resolution:**1) Check the SIM card has enough money for work.
		- 2) Check the unit registers the GSM network.
		- 3) Check the CSQ value of the GSM signal.
		- 4) Please care about the command format, attention it is "," not a ", ".
- **4. Ouestion:** GSM function can't work normal
- **Answer: Answer:** 1) There is no GSM signal.
	- 2) Not insert the SIM card
	- 3) SIM card has PIN code active
	- 4) SIM card damaged
	- 5) Battery is low
- **Resolution: Resolution:** 1) Compare with <sup>a</sup> mobile to check the GSM signal.
	- 2) Make sure you insert <sup>a</sup> SIM card and the SIM can work.
	- 3) Remove the PIN code of the SIM card.
	- 4) Charge the unit to ensure the GSM start working.
- **5. Question:** Can`t receive the GPS
	- **Answer:** 1) Unit doesn't have a open sky
		- 2) Bad GPS reception
		- 3) Battery is low
	- **Resolution:** 1) Move the unit to an open sky. Tall buildings, trees, cloud or heavy rain will case the bad GPS reception.
		- 2) Place the front side of the unit towards sky.
		- 3) Charge the unit and ge<sup>t</sup> enough power for the unit working.
- **6. Ouestion:** Can't connect the server via the GPRS.
	- **Answer: Answer:** 1) SIM card in GT08 doesn`t suppor<sup>t</sup> GPRS function.
		- 2) TheAPN is not correct.
		- 3) GPRS function is closed.
		- 4) Incorrect IP and Port
		- 5) GSM signal is weak.
- **Resolution: Resolution: Resolution:**1) Open the GPRS function for the SIM card.
- 2) Make sure the APN correct.
- 3) Open the GPRS function for the unit (016 command).
- 4) Get the correct socket of the server.
- 5) Move the device to <sup>a</sup> good GSM signal area.

### **9 .Update .Update .Updatethe firmware firmware of the GT**

### **IAP Update User Guide**

#### **1**)**Install InstallRS232 cable driver**

#### **A.** At the first, Install the Driver for "USB Converter"

![](_page_16_Picture_9.jpeg)

#### B. Connect the GT unit to PC through RS232 cable, View the comport that the cable used

#### *TZ-GT08 <sup>U</sup> serGuide V1. <sup>5</sup> Tzonedigital Tzonedigital*

![](_page_17_Picture_71.jpeg)

#### **2**)**Turn on GT device**

#### **3**)**Build <sup>a</sup> New Hyper terminal terminalterminalconnect, connect,connect,fill the name, example exampleexampleas IAP\_DL**

![](_page_17_Picture_72.jpeg)

**4**)**Choose the Com Port that the RS232 Cable used**

![](_page_18_Picture_110.jpeg)

#### Choose all the option same as picture show below (All setting must the same as the picture)

![](_page_18_Picture_111.jpeg)

#### **5**)**Into Configure Mode**

![](_page_19_Picture_219.jpeg)

#### **6**)**Turn Off GT device**

**7**)**Press the SOS button and Turn on Power at the same time**,**Device all indicator indicatorwill keep** light at same time, Hyper terminal will display the interface like the picture follow(Come **into IAP\_V7 or Come into IAP, and then display CCCCC). Then choose Send file**(**Send->** Send File ) at soon as possible, because the update mode will keep for 97 seconds, if out of this **time update will not be process process processsucceed. succeed. succeed.succeed.**

![](_page_20_Picture_93.jpeg)

### **Choose the firmware that you want to Update**;

#### **Protocol Choose: Xmodem**

![](_page_20_Picture_94.jpeg)

**Press Send button, Will display a New Windows that show the update process.** 

![](_page_21_Picture_250.jpeg)

**(6) When finish Update, Update,Tracker Trackerwill reboot automatically, automatically, and the GSM/GPS/Sensors GSM/GPS/Sensorslight** will blink quickly. After about 3-5 mins, this interface will shut by itself. When the update is pressing, all indicator will off for 10 seconds, doesn't turn off power of GT08, otherwise will **cause MCU broken.**

![](_page_21_Picture_251.jpeg)

**(7) When the GT08 LED is blinking back to normal mode. Make sure about 2 mins later,** then turn Off and Turn On GT08 again.(at this times the firmware will load the parameter **to the unit** ). Then the firmware updates finished.